**SI-DESIGN 3D PRINTING & CAD-CAM** 

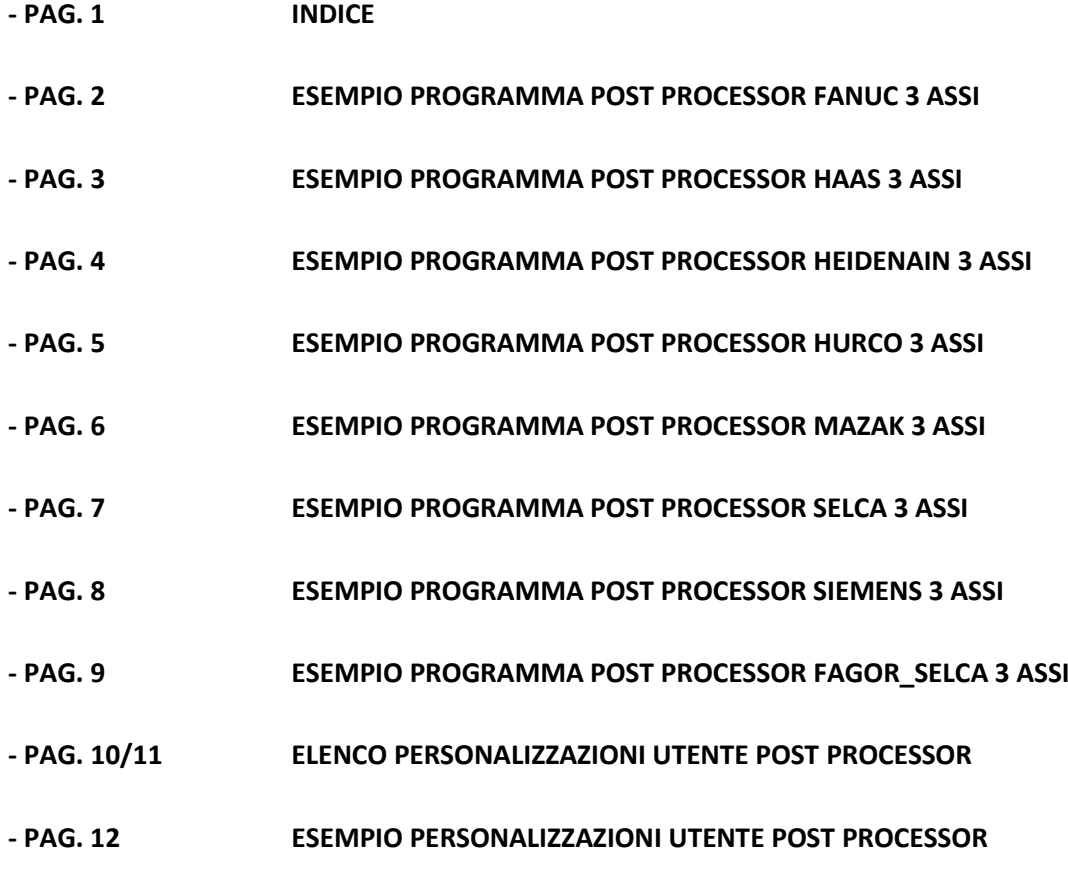

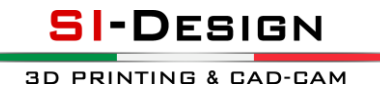

### **ESEMPIO PROGRAMMA POST PROCESSOR FANUC 3 ASSI**

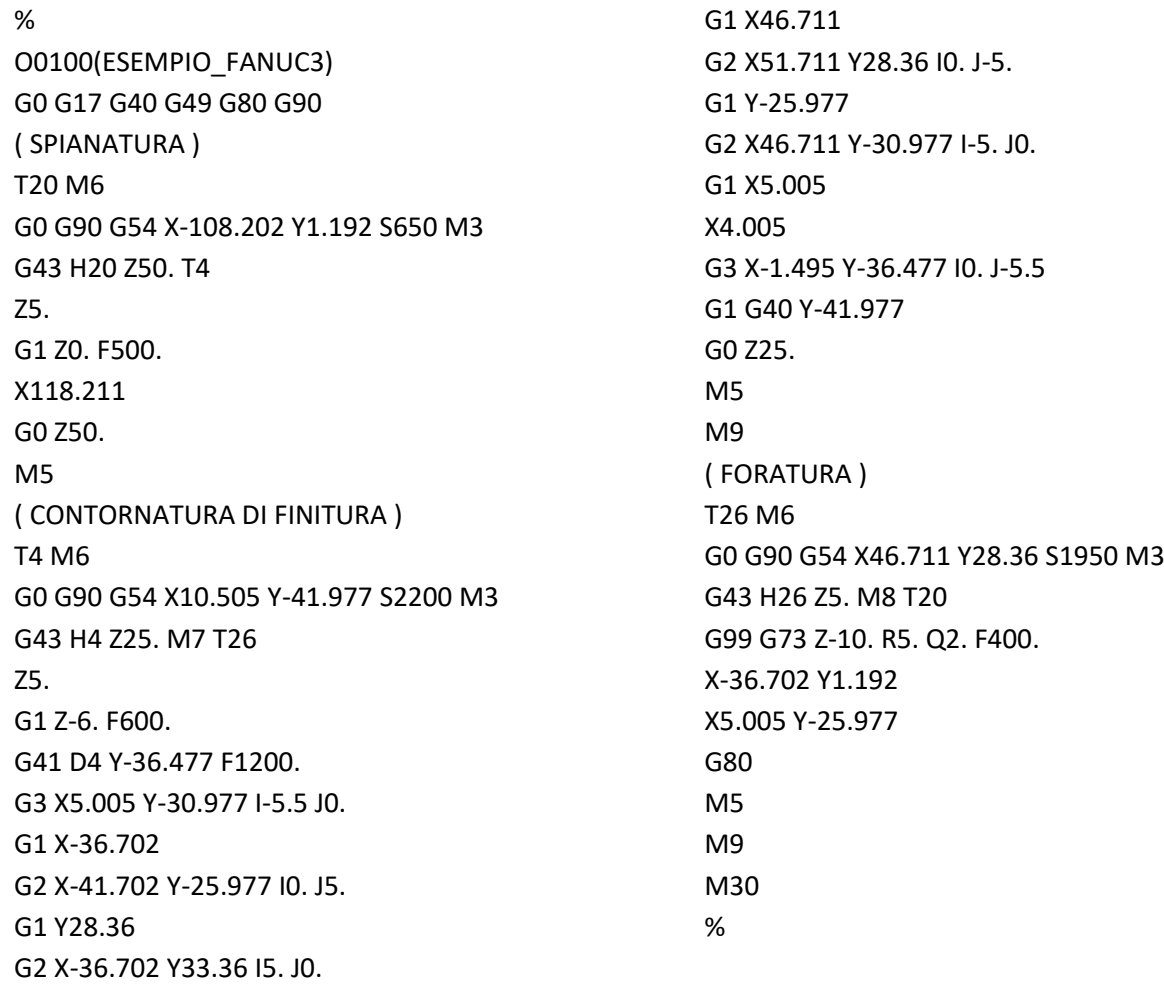

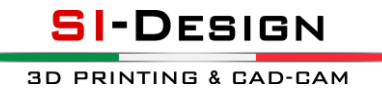

### **ESEMPIO PROGRAMMA POST PROCESSOR HAAS 3 ASSI**

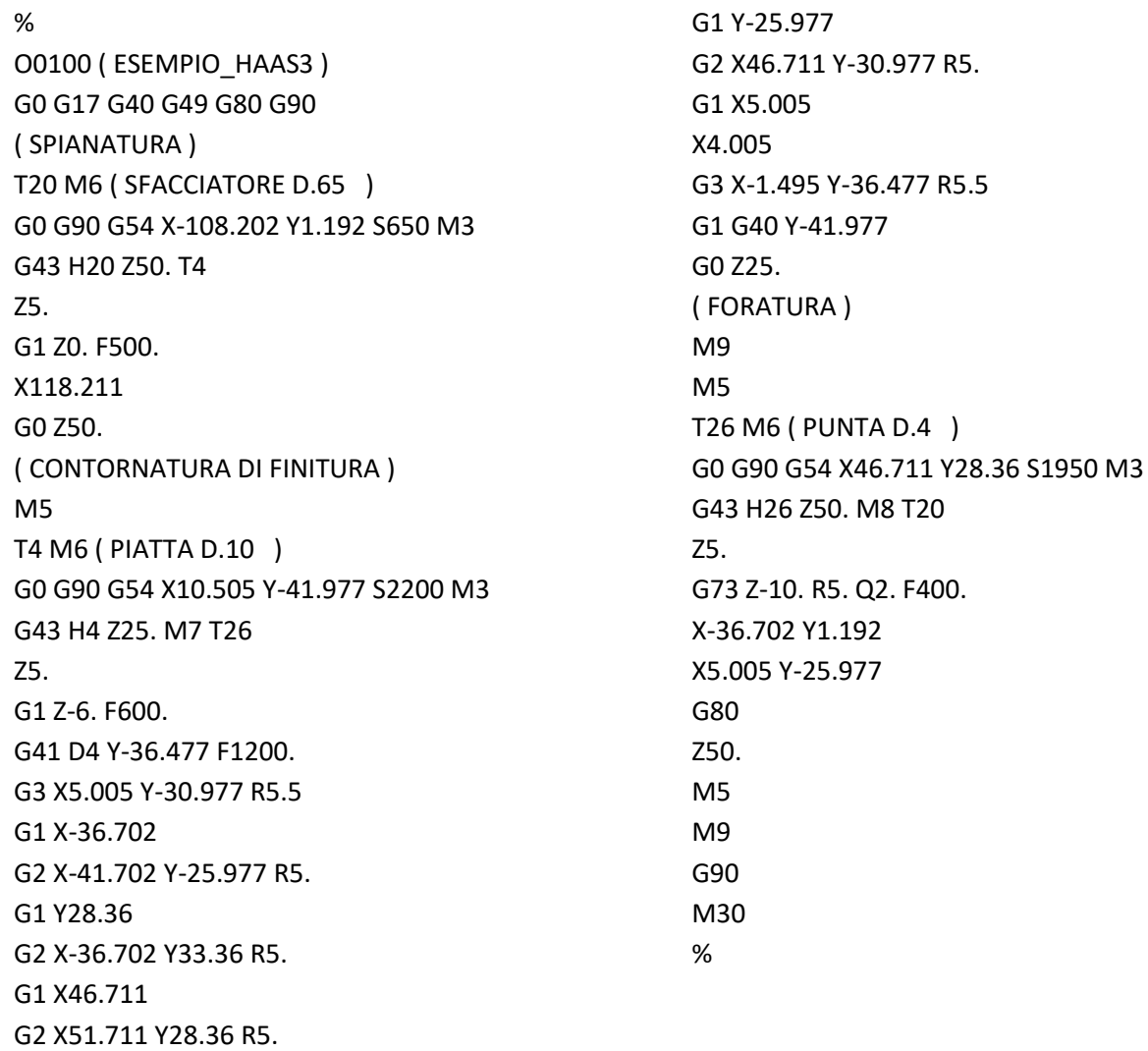

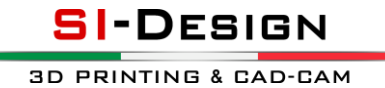

#### **ESEMPIO PROGRAMMA POST PROCESSOR HEIDENAIN 3 ASSI**

0 BEGIN PGM ESEMPIO\_HEIDENAIN3 MM 1 BLK FORM 0.1 Z X0 Y0 Z0 2 BLK FORM 0.2 X0 Y0 Z0 ; SPIANATURA 3 CYCL DEF 247 IMPOSTAZIONE ORIGINE ~ Q339=1 ; ORIGINE PEZZO 4 TOOL CALL 20 Z S650 ; SFACCIATORE D.65 5 TOOL DEF 4 6 L X-108.202 Y1.192 R0 FMAX M3 7 L Z50 R0 FMAX 8 L Z5 FMAX 9 L Z0 F500 10 L X118.211 11 L Z50 FMAX ; CONTORNATURA DI FINITURA 12 TOOL CALL 4 Z S2200 ; PIATTA D.10 13 TOOL DEF 26 14 L X10.505 Y-41.977 R0 FMAX M3 15 L Z25 R0 FMAX M7 16 L Z5 FMAX 17 L Z-6 F600 18 L Y-36.477 RL F1200 19 CC X5.005 Y-36.477 20 C X5.005 Y-30.977 DR+ 21 L X-36.702 22 CC X-36.702 Y-25.977 23 C X-41.702 Y-25.977 DR-24 L Y28.36 25 CC X-36.702 Y28.36 26 C X-36.702 Y33.36 DR-27 L X46.711 28 CC X46.711 Y28.36 29 C X51.711 Y28.36 DR-30 L Y-25.977 31 CC X46.711 Y-25.977

32 C X46.711 Y-30.977 DR-33 L X5.005 34 L X4.005 35 CC X4.005 Y-36.477 36 C X-1.495 Y-36.477 DR+ 37 L Y-41.977 R0 38 L Z25 FMAX 39 L M9 ; FORATURA 40 TOOL CALL 26 Z S1950 ; PUNTA D.4 41 TOOL DEF 20 42 L X46.711 Y28.36 R0 FMAX M3 43 L Z50 R0 FMAX M8 44 L Z5 FMAX 45 CYCL DEF 203 FORATURA UNIVERSALE ~ Q200=5 ;DISTANZA DI SICUREZZA ~ Q201=-10 ;PROFONDITA' ~ Q206=400 ;AVANZAMENTO IN PROF. ~ Q202=2 ;PROF. INCREMENTO ~ Q210=0 ;TEMPO ATTESA ~ Q203=+0 ;COORDINATE SUPERFICIE ~ Q204=5 ;SVINCOLO ~ Q212=1.2 ;VALORE DA TOGLIERE ~ Q213=0 ;ROTTURE TRUCIOLO ~ Q205=1.2 ;PROF. MIN. ACCOSTAM. ~ Q211=0 ;SOSTA SOTTO ~ Q208=2000 ;INVERSIONE AVANZAMENTO ~ Q256=0 ;RITIRO ROTT.TRUCIOLO 46 L X46.711 Y28.36 R0 FMAX M99 47 L X-36.702 Y1.192 R0 FMAX M99 48 L X5.005 Y-25.977 R0 FMAX M99 49 L Z50 FMAX 50 L M9 51 M30 52 END PGM ESEMPIO\_HEIDENAIN3 MM

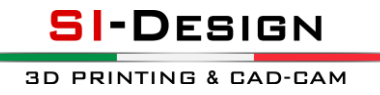

### **ESEMPIO PROGRAMMA POST PROCESSOR HURCO 3 ASSI**

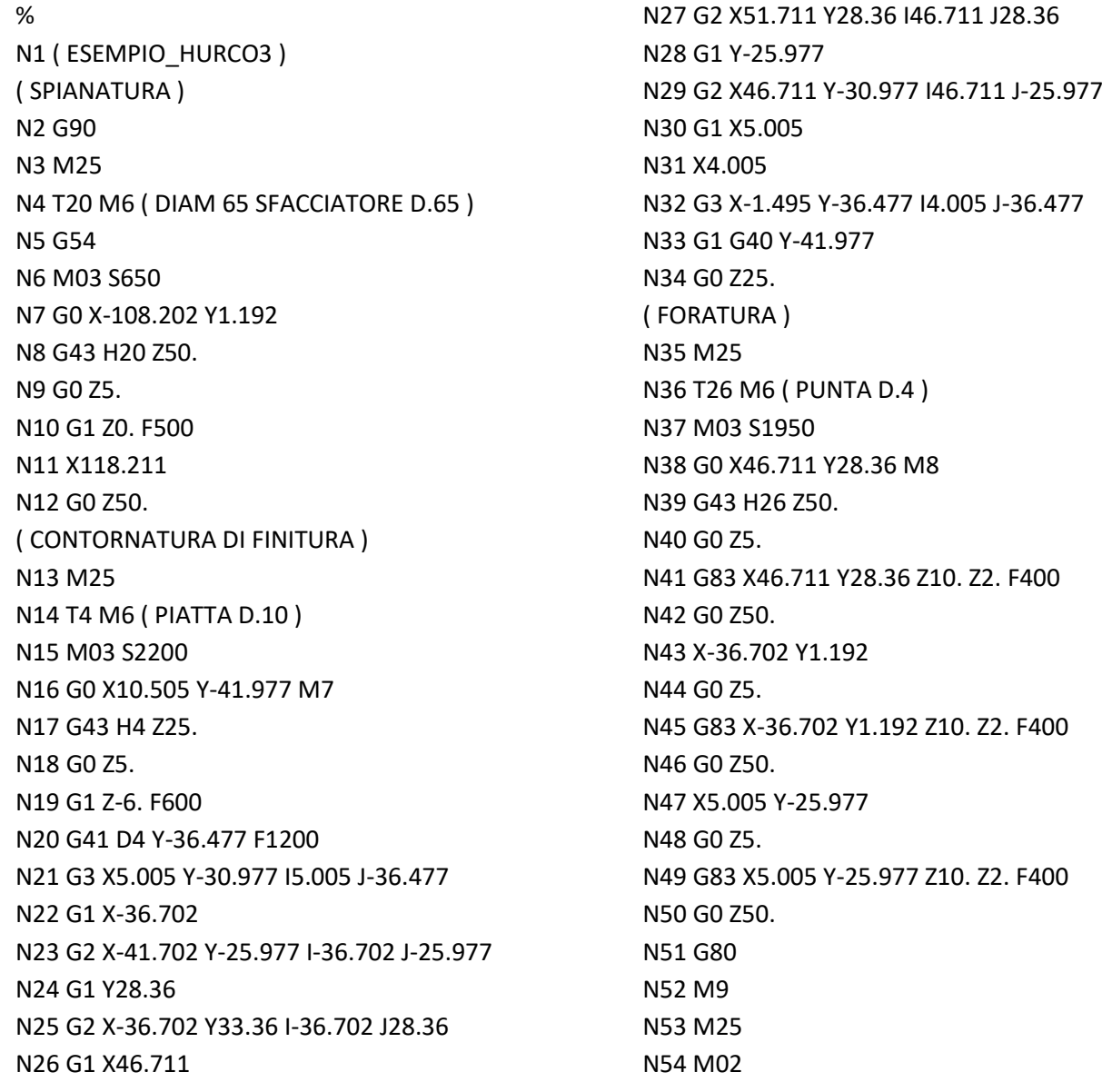

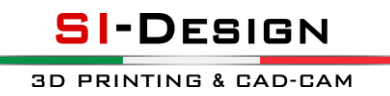

#### **ESEMPIO PROGRAMMA POST PROCESSOR MAZAK 3 ASSI**

O00000100 N1 M6 T20 ( SFACCIATORE D.65 ) T4 S650 F500 M3 ( SPIANATURA ) G0 G90 G54 G0 X-108.202 Y1.192 G43 H20 Z50 Z5 G1 Z0 X118.211 G0 Z50 N2 M6 T4 ( PIATTA D.10 ) T26 S2200 F1200 M3 M7 ( CONTORNATURA DI FINITURA ) G0 G90 G54 G0 X10.505 Y-41.977 G43 H4 Z25 Z5 G1 Z-6 F600 G41 D4 Y-36.477 F1200 G3 X5.005 Y-30.977 I-5.5 J0. G1 X-36.702 G2 X-41.702 Y-25.977 I0. J5. G1 Y28.36

G2 X-36.702 Y33.36 I5. J0. G1 X46.711 G2 X51.711 Y28.36 I0. J-5. G1 Y-25.977 G2 X46.711 Y-30.977 I-5. J0. G1 X5.005 X4.005 G3 X-1.495 Y-36.477 I0. J-5.5 G1 G40 Y-41.977 G0 Z25 M9 N3 M6 T26 ( PUNTA D.4 ) T20 S1950 F400 M3 M8 ( FORATURA ) G0 G90 G54 G0 X46.711 Y28.36 G43 H26 Z50 Z5 G99 G73 X46.711 Y28.36 Z-10 R5 Q2 X-36.702 Y1.192 X5.005 Y-25.977 G0 G80 Z50 M9 M30

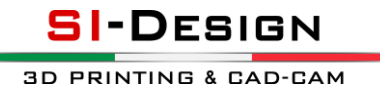

### **ESEMPIO PROGRAMMA POST PROCESSOR SELCA 3 ASSI**

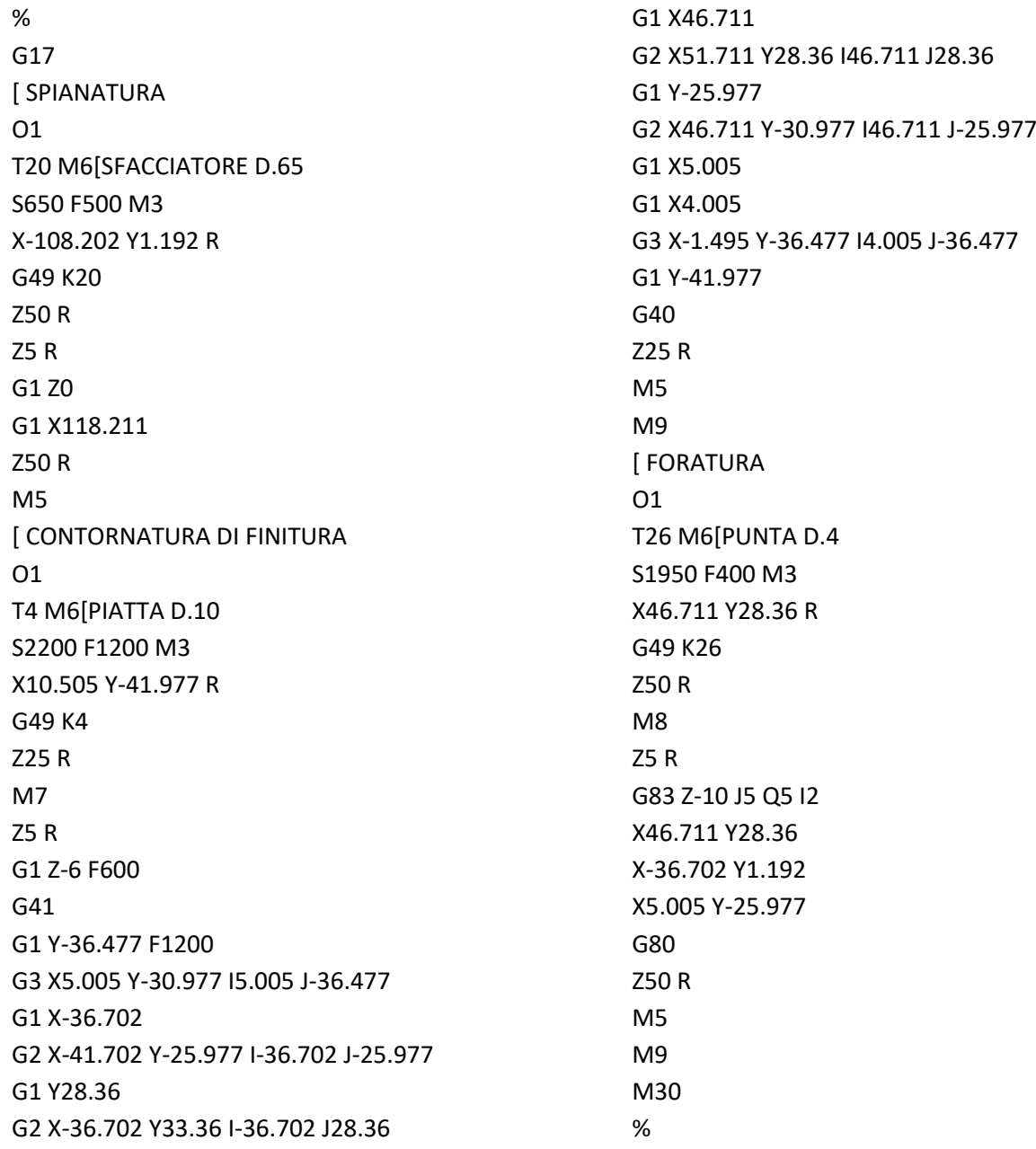

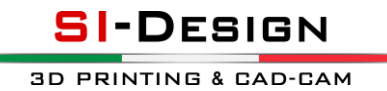

#### **ESEMPIO PROGRAMMA POST PROCESSOR SIEMENS 3 ASSI**

MSG("ESEMPIO\_SIEMENS3") WORKPIECE(,"",,"BOX",112,0,0,-80,0,0,0) G17 G40 G71 G90 G64 ; SPIANATURA G54 ; DIAM.65 R.0 SFACCIATORE D.65 T20 M6 S650 M3 D1 F500 T4 G0 X-108.202 Y1.192 Z50 Z5 G1 Z0 X118.211 G0 Z50 ; CONTORNATURA DI FINITURA G54 ; DIAM.10 R.0 PIATTA D.10 T4 M6 S2200 M3 D1 F1200 T26 G0 X10.505 Y-41.977 Z25 M7 Z5 G1 Z-6 F600 G41 Y-36.477 F1200 G3 X5.005 Y-30.977 I-5.5 J0 G1 X-36.702 G2 X-41.702 Y-25.977 I0 J5

G1 Y28.36 G2 X-36.702 Y33.36 I5 J0 G1 X46.711 G2 X51.711 Y28.36 I0 J-5 G1 Y-25.977 G2 X46.711 Y-30.977 I-5 J0 G1 X5.005 X4.005 G3 X-1.495 Y-36.477 I0 J-5.5 G1 G40 Y-41.977 G0 Z25 M9 ; FORATURA G54 ; DIAM.4 R.0 PUNTA D.4 T26 M6 S1950 M3 D1 F400 T20 G0 X46.711 Y28.36 Z50 M8 Z5 MCALL CYCLE83 (5 ,0 ,5 ,-10 , , ,2 ,1.2 ,0 ,0 ,1,0,3 ) X46.711 Y28.36 X-36.702 Y1.192 X5.005 Y-25.977 MCALL Z50 M9 M30

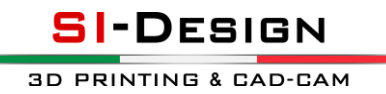

### **ESEMPIO PROGRAMMA POST PROCESSOR FAGOR\_SELCA 3 ASSI**

G8000 G8585 X0 I0 Y0 J0 Z0 K0 G8000O1 ( SPIANATURA ) N1 T20M6(SFACCIATORE D.65) S650 F500 M3 G0 X-108.202 Y1.192 G8049 I32.5 G0 Z50 G0 Z5 G1 Z0 G1 X118.211 G0 Z50 M5 ( CONTORNATURA DI FINITURA ) N2 T4M6(PIATTA D.10) S2200 F1200 M3 G0 X10.505 Y-41.977 G8049 I5 M7 G0 Z25 G0 Z5 G1 Z-6 F600 G41 G1 Y-36.477 F1200 G3 X5.005 Y-30.977 I5.005 J-36.477 G1 X-36.702 G2 X-41.702 Y-25.977 I-36.702 J-25.977 G1 Y28.36 G2 X-36.702 Y33.36 I-36.702 J28.36

G1 X46.711 G2 X51.711 Y28.36 I46.711 J28.36 G1 Y-25.977 G2 X46.711 Y-30.977 I46.711 J-25.977 G1 X5.005 G1 X4.005 G3 X-1.495 Y-36.477 I4.005 J-36.477 G40 G1 Y-41.977 G0 Z25 M5 M9 ( FORATURA ) N3 T26M6(PUNTA D.4) S1950 F400 M3 G0 X46.711 Y28.36 G8049 I2 M8 G0 Z50 G0 Z5 G8083 Z-10 J5 I2 H5 X46.711 Y28.36 X-36.702 Y1.192 X5.005 Y-25.977 G8080 G0 Z50 M5 M9 M30

**3D PRINTING & CAD-CAM** 

**SI-DESIGN** 

## **ELENCO PERSONALIZZAZIONI POST PROCESSOR**

## **PERSONALIZZAZIONI POSSIBILI** DA FARSI PER L'UTENTE EDITANDO IL FILE **FANUC3\_GENERIC.PST**

- ATTIVARE O DISATTIVARE LA PREPARAZIONE UTENSILE SUCCESSIVO
- ATTIVARE O DISATTIVARE LO SVINCOLO A FINE PROGRAMMA CON RELATIVE COORDINATE Z, XY
- DEFINIRE NOME ACCENSIONE N.3 TIPOLOGIE DI REFRIGERANTI
- DEFINIRE NOME SPEGNIMENTO N.3 TIPOLOGIE DI REFRIGERANTI

## **PERSONALIZZAZIONI POSSIBILI** DA FARSI PER L'UTENTE EDITANDO IL FILE **HAAS3\_GENERIC.PST**

- ATTIVARE O DISATTIVARE LA PREPARAZIONE UTENSILE SUCCESSIVO
- ATTIVARE O DISATTIVARE LO SVINCOLO A FINE PROGRAMMA CON RELATIVE COORDINATE Z, XY
- DEFINIRE NOME ACCENSIONE N.3 TIPOLOGIE DI REFRIGERANTI
- DEFINIRE NOME SPEGNIMENTO N.3 TIPOLOGIE DI REFRIGERANTI

# **PERSONALIZZAZIONI POSSIBILI** DA FARSI PER L'UTENTE EDITANDO IL FILE **HEIDENAIN3\_GENERIC.PST**

- ATTIVARE O DISATTIVARE LA PREPARAZIONE UTENSILE SUCCESSIVO
- ATTIVARE O DISATTIVARE LO SVINCOLO A FINE PROGRAMMA CON RELATIVE COORDINATE Z, XY
- DEFINIRE NOME ACCENSIONE N.3 TIPOLOGIE DI REFRIGERANTI
- DEFINIRE NOME SPEGNIMENTO N.3 TIPOLOGIE DI REFRIGERANTI
- DEFINIZIONE RICHIAMO UTENSILE CON NUMERO O CON NOME

**PERSONALIZZAZIONI POSSIBILI** DA FARSI PER L'UTENTE EDITANDO IL FILE **HURCO3\_GENERIC.PST**

- ATTIVARE O DISATTIVARE LA PREPARAZIONE UTENSILE SUCCESSIVO
- ATTIVARE O DISATTIVARE LO SVINCOLO A FINE PROGRAMMA CON RELATIVE COORDINATE Z, XY
- DEFINIRE NOME ACCENSIONE N.3 TIPOLOGIE DI REFRIGERANTI
- DEFINIRE NOME SPEGNIMENTO N.3 TIPOLOGIE DI REFRIGERANTI

# **PERSONALIZZAZIONI POSSIBILI** DA FARSI PER L'UTENTE EDITANDO IL FILE **MAZAK3\_GENERIC.PST**

- ATTIVARE O DISATTIVARE LA PREPARAZIONE UTENSILE SUCCESSIVO
- ATTIVARE O DISATTIVARE LO SVINCOLO A FINE PROGRAMMA CON RELATIVE COORDINATE Z, XY
- DEFINIRE NOME ACCENSIONE N.3 TIPOLOGIE DI REFRIGERANTI
- DEFINIRE NOME SPEGNIMENTO N.3 TIPOLOGIE DI REFRIGERANTI

# **PERSONALIZZAZIONI POSSIBILI** DA FARSI PER L'UTENTE EDITANDO IL FILE **SELCA3\_GENERIC.PST**

- ATTIVARE O DISATTIVARE LA PREPARAZIONE UTENSILE SUCCESSIVO
- ATTIVARE O DISATTIVARE LO SVINCOLO A FINE PROGRAMMA CON RELATIVE COORDINATE Z, XY
- DEFINIRE NOME ACCENSIONE N.3 TIPOLOGIE DI REFRIGERANTI
- DEFINIRE NOME SPEGNIMENTO N.3 TIPOLOGIE DI REFRIGERANTI
- DEFINIRE TIPO DI SELCA 1000/1200 O 3045/4045
- DEFINIRE TIPO DI CORRETTORE RAGGIO UTENSILE G49K... G49I...

**Segue……..**

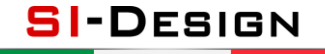

**3D PRINTING & CAD-CAM** 

### **PERSONALIZZAZIONI POSSIBILI** DA FARSI PER L'UTENTE EDITANDO IL FILE **SIEMENS3\_GENERIC.PST**

- ATTIVARE O DISATTIVARE LA PREPARAZIONE UTENSILE SUCCESSIVO
- ATTIVARE O DISATTIVARE LO SVINCOLO A FINE PROGRAMMA CON RELATIVE COORDINATE Z, XY
- DEFINIRE NOME ACCENSIONE N.3 TIPOLOGIE DI REFRIGERANTI
- DEFINIRE NOME SPEGNIMENTO N.3 TIPOLOGIE DI REFRIGERANTI
- DEFINIZIONE RICHIAMO UTENSILE CON NUMERO O CON NOME

## **PERSONALIZZAZIONI POSSIBILI** DA FARSI PER L'UTENTE EDITANDO IL FILE **FAGOR3\_GENERIC.PST**

- ATTIVARE O DISATTIVARE LA PREPARAZIONE UTENSILE SUCCESSIVO
- ATTIVARE O DISATTIVARE LO SVINCOLO A FINE PROGRAMMA CON RELATIVE COORDINATE Z, XY
- DEFINIRE NOME ACCENSIONE N.3 TIPOLOGIE DI REFRIGERANTI
- DEFINIRE NOME SPEGNIMENTO N.3 TIPOLOGIE DI REFRIGERANTI
- DEFINIRE TIPO DI CORRETTORE RAGGIO UTENSILE G49K… G49I…

**SI-DESIGN 3D PRINTING & CAD-CAM** 

### **ESEMPIO PERSONALIZZAZIONI UTENTE POST PROCESSOR**

1° Fase: editare il file postprocessor **.PST** tramite editor NOTEPAD.

2° Fase: inserire nei campi di colore AZZURRO il valore 0 o 1

- 3° Fase: inserire nei campi di colore ROSSO il nome dei codici dei refrigeranti all'interno delle virgolette
- 4° Fase: inserire nei campi di colore VERDE i valori delle coordinate di svincolo

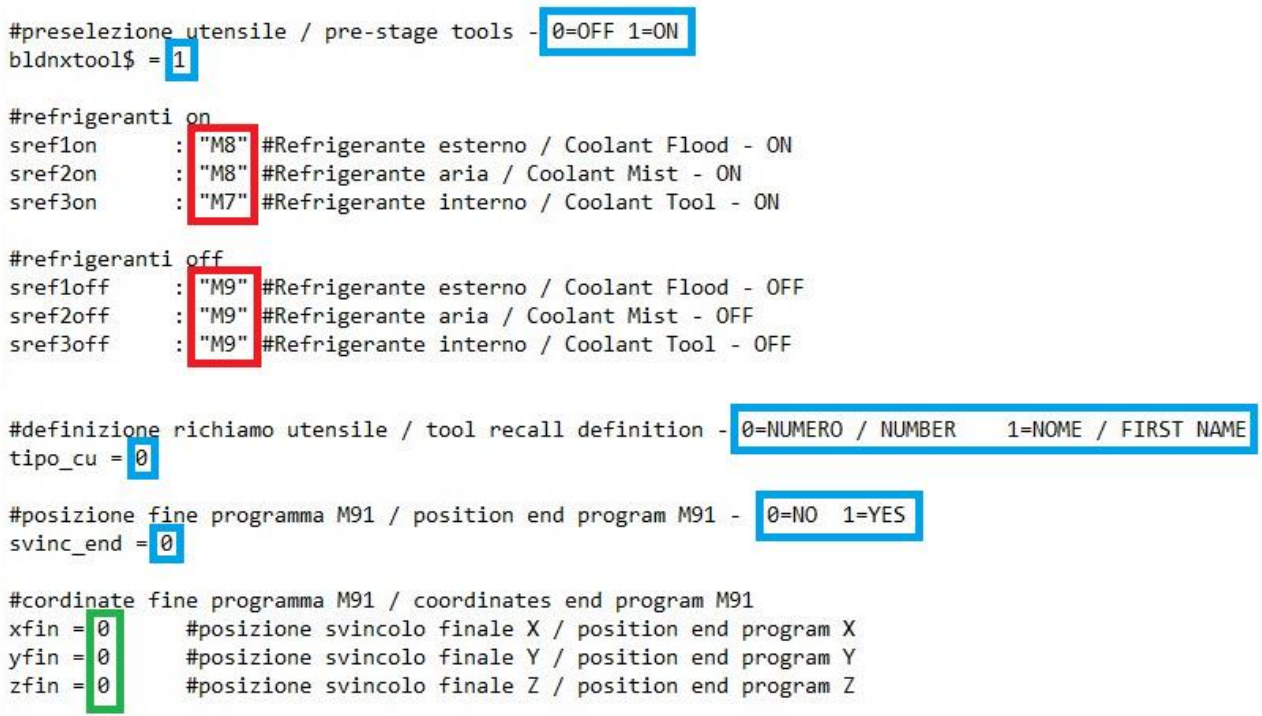